# La salle de cours hybride

## Prendre en main la salle de cours hybride

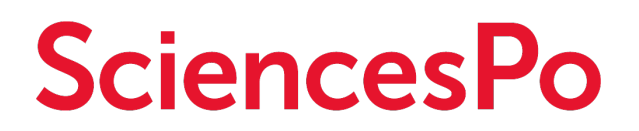

ICI / Direction des Systèmes d'Information

## DÉMARRER LE MATÉRIEL DE LA SALLE

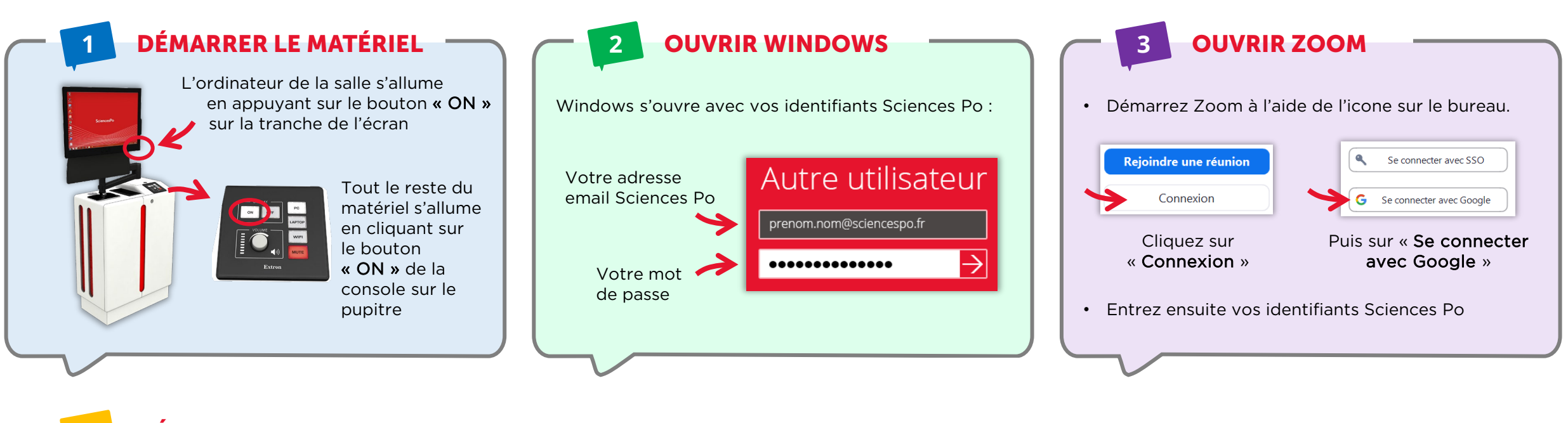

#### **4** DÉMARRER VOTRE COURS SUR ZOOM

#### Vous pouvez démarrer le cours de plusieurs façons :

En cliquant sur le lien que vous avez envoyé par email à vos élèves (le cas échéant) :

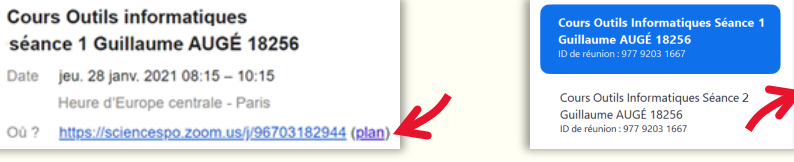

En sélectionnant la séance dans l'onglet « Réunions » de Zoom et en cliquant sur « Commencer » :

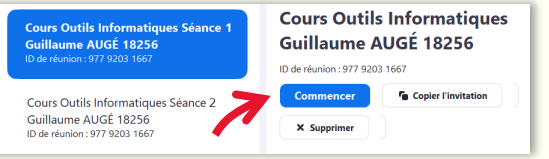

#### Quelques vérifications à faire avec vos élèves à distance avant de commencer la séance :

• Les élèves vous entendent-ils et les entendez-vous ?

 $\triangleright$  Si ce n'est pas le cas, accéder aux paramètres audios

• Voyez-vous les élèves et vous voient-ils la salle ?

▶ Si ce n'est pas le cas, accéder aux paramètres vidéos

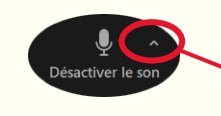

 $\blacksquare$ 

**Arrêter la video** 

### POUR ALLER PLUS LOIN…

**1** (DÉS)ACTIVER LE SON

Dans le cas de certaines activités pédagogiques comme des séquences en travail de groupe, vous pouvez désactiver le son de la salle

> Cliquez sur « Désactiver le son »

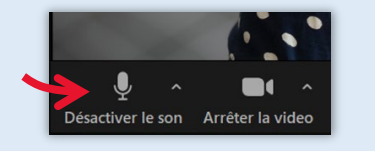

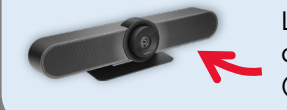

Le son est capté par 3 micros situés dans la caméra principale de la salle (au dessus de l'écran Prométhéan)

## **2** CHANGER DE PRISE DE VUE

Deux caméras sont à votre disposition dans la salle :

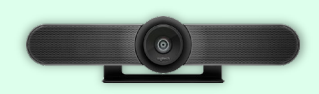

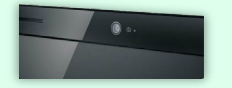

La caméra principale (« Meetup ») pour des prise de vues frontales de l'ensemble de la salle (caméra grand angle)

La webcam sur l'écran de l'ordinateur qui peut être orienté directement ou de 3/4 sur l'orateur (pour un exposé ou une restitution orale)

Pour changer de prise de vue, choisissez la caméra dans les paramètres vidéos de Zoom :

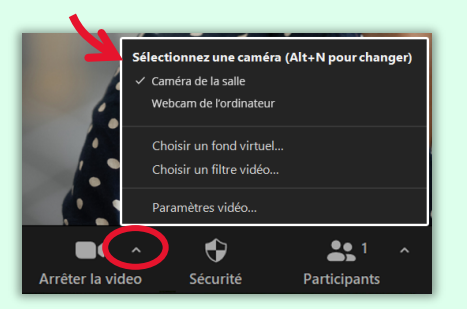

#### **3** UTILISER POWERPOINT

À la première utilisation d'un des outils de Microsoft Office (dont PowerPoint), vous devez :

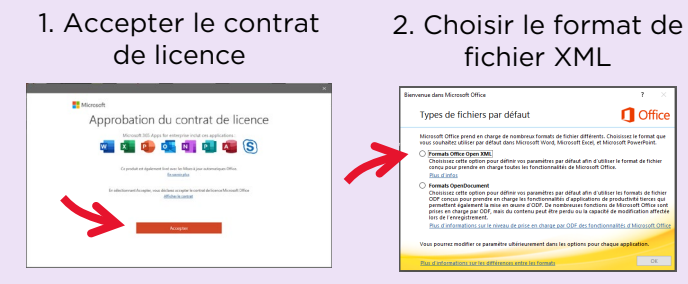

Ces questions ne vous seront posées qu'une seule fois.

#### **4** UNE FOIS LE COURS FINI

Il est impératif de vous déconnecter de tous les logiciels sur lesquels vous avez saisi vos identifiants :

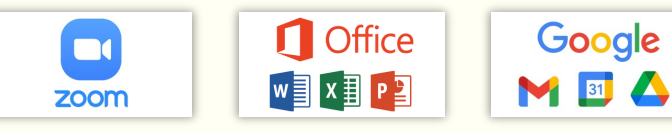

Cliquez sur votre compte (en haut à droite des logiciels) puis ▶ « déconnexion »

Ensuite seulement vous pouvez éteindre l'ordinateur

#### **5** OBTENIR DE L'AIDE

Pour toute question technique, contactez le Helpdesk Informatique :

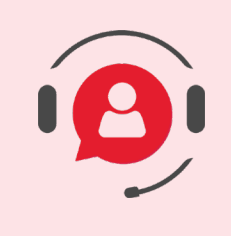

# 01 45 49 77 99

sos@sciencespo.fr

De 7h45 à 19h45

[Plus de ressources pour apprendre à distance](https://www.sciencespo.fr/students/fr/actualites/essources-apprentissage-distance.html)